## **MCOM 10:** HTML CHEAT SHEET

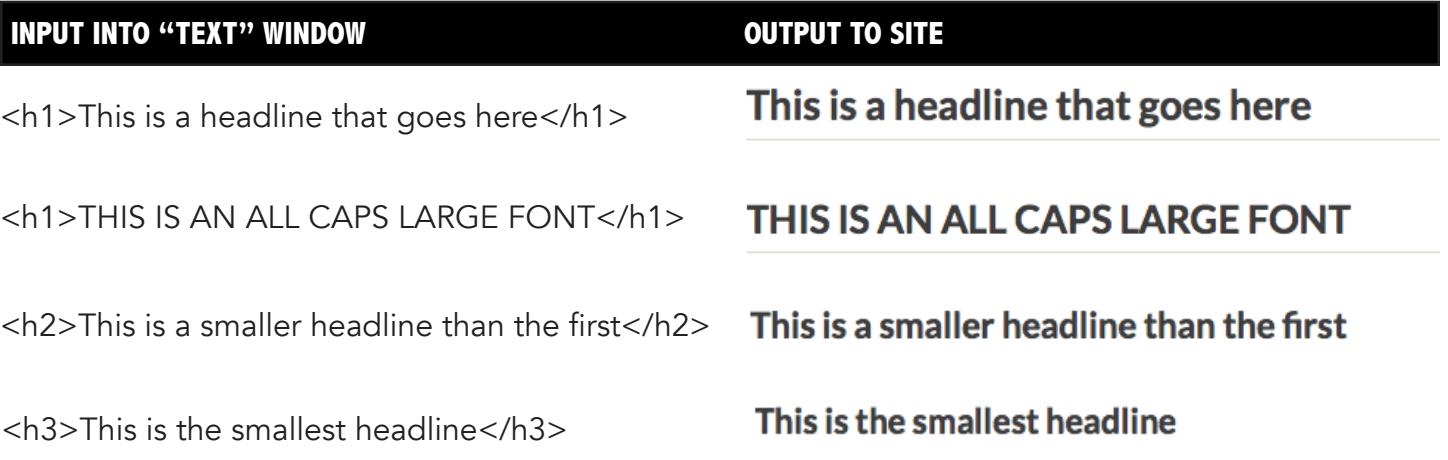

## **ADDING A LINK WITH HTML**

I'm just typing text here like this because I have <a href="https://deltacollege.edu/" target="\_ blank">nothing else to say.</a>

> You'll type in the URL of where you'd like the specific words (all arranged between the open a and closing a, will go.

A target of "blank" will open the link in a new window, which is desirable. A target of "self" will load the new page in the tab already open.

## **CHANGING TEXT COLOR WITH HTML**

<font color="#D0D0D0">This is some text! </font> You can change the

I'm just typing text here like this because I have nothing else to say.

The link text will be blue on the page if you've never visited the site before. It will be purple if you have.

This is some text! You can change the color of it.

Stranger text inside the beginning tag of <font color ="#D0D0D0"> and<br>
Stranger Stranger (Sull can make each word a different color or the </font> is changed. You can make each word a different color, or each phrase, this way.

## **INFORMATION BOX SHORT CODE**

The "basic" id style will load a pre-designed box onto the page that you don't have to manipulate to make work for your project. If you want to design your own box style and choose colors, see the instructor.

[stextbox id="basic" float="true" align="left" width="300"]

You can add info here too. And make things

<strong>bold</strong> or <em>Italic</em>. Or use the

<h1>H1 tag again</h1> More information here. [/stextbox]

You can use HTML within the short code box. It will show up on the page exactly like it would outside the box. If you see errors, please make sure you are inputting in the "text" tab and not the "view" tab.

**You can add info here too And** make things **bold** or *Italic*. Or use the H1 tag again More information here

.<br>Lorem ipsum dolor sit amet, consectetur adipiscing elit. Proin ut quam vel tortor faucibus .<br>sollicitudin. Integer blandit libero nec libero varius, sit amet finibus lectus hendrerit. Proin urna apien, accumsan sodales sodales efficitur, venenatis vel lectus. Nulla id ex in sem commo faucibus. Vivamus commodo non turpis ut congue. Sed tristique facilisis lectus, quis feugiat mi blandit sed. Nullam ac nibh tempor, suscipit velit quis, porta lectus. Ut finibus est a pellentesque sodales. Cras pulvinar ultrices fringilla. Donec sagittis est non efficitur tincidunt.

The box code will place a box with all the content seen to the left. The "align" will place the box on the left with a "width" of 300.

Lorem ipsum dolor sit amet, consectetur adipiscing elit. Proin ut quam vel tortor faucibus sollicitudin. Integer blandit libero nec libero varius, sit amet finibus lectus hendrerit. Proin urna sapien, accumsan sodales sodales efficitur, venenatis vel lectus. Nulla id ex in sem commodo faucibus. Vivamus commodo non turpis ut congue. Sed tristique facilisis lectus, quis feugiat mi blandit sed. Nullam ac nibh tempor, suscipit velit quis, porta lectus. Ut finibus est a pellentesque sodales. Cras pulvinar ultrices fringilla. Donec sagittis est non efficitur tincidunt.

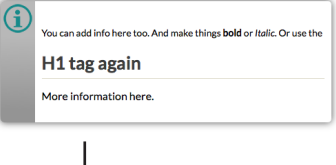

Changing the "align" to right and the width to "500" makes the box bigger and moves it to the other side of the page. You can use a variety of variations to alter the box.